# Kollmorgen Automation Suite Release Notes

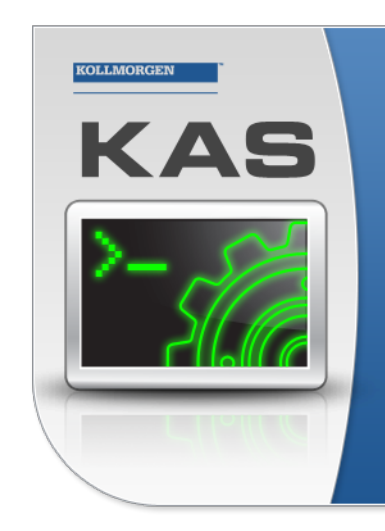

Kollmorgen Automation Suite

### **INTEGRATED DEVELOPMENT ENVIRONMENT**

"Because Motion Matters"

Kollmorgen Automation Suite Integrated Development Environment<br>combines a market leading Motion Engine, tightly integrated PLC engine<br>and HMI developer with the ability to configure an array of motion<br>hardware such as moto process control capabilities and unsurpassed motion control<br>process control capabilities and unsurpassed motion control<br>programming delivers the very best in machine automation technology.

### Document Edition: M, June 2020 Valid for KAS Software Revision 3.04

Valid for AKD firmware version: 01-19-00-002 Valid for AKD2G firmware version: 02-04-00-000 Part Number: 959720

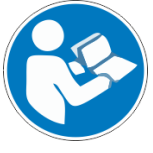

For safe and proper use, follow these instructions. Keep for future use.

## **KOLLMORGEN**

## Trademarks and Copyrights

### **Copyrights**

#### Copyright © 2009-2020 Kollmorgen

Information in this document is subject to change without notice. The software package described in this document is furnished under a license agreement. The software package may be used or copied only in accordance with the terms of the license agreement.

This document is the intellectual property of Kollmorgen and contains proprietary and confidential information. The reproduction, modification, translation or disclosure to third parties of this document (in whole or in part) is strictly prohibited without the prior written permission of Kollmorgen.

### **Trademarks**

- KAS and AKD are registered trademarks of [Kollmorgen](http://www.kollmorgen.com/).
- [Kollmorgen](http://www.kollmorgen.com/) is part of the Altra [Industrial](https://www.altramotion.com/) Motion Company.
- EnDat is a registered trademark of Dr. Johannes Heidenhain GmbH
- EtherCAT is a registered trademark and patented technology, licensed by Beckhoff Automation GmbH
- Ethernet/IP is a registered trademark of ODVA, Inc.
- Ethernet/IP Communication Stack: copyright (c) 2009, Rockwell Automation
- $\cdot$  HIPERFACE is a registered trademark of Max Stegmann GmbH
- PROFINET is a registered trademark of PROFIBUS and PROFINET International (PI)
- SIMATIC is a registered trademark of SIEMENS AG
- Windows is a registered trademark of Microsoft Corporation
- . [PLCopen](http://www.plcopen.org/) is an independent association providing efficiency in industrial automation.
- Codemeter is a registered trademark of [WIBU-Systems](http://www.wibu.com/) AG.
- SyCon® is a registered trademark of [Hilscher](http://www.hilscher.com/) GmbH.

Kollmorgen Automation Suite is based on the work of:

- $\bullet$  [Qt](https://www.qt.io/) cross-platform SDK (distributed under the terms of the LGPL3; Qt source is available on KDN)
- [Qwt](http://qwt.sourceforge.net/) project (distributed under the terms of the GNU Lesser General Public License see also GPL terms)
- [Zlib](http://www.zlib.net/) software library
- [curl](http://curl.haxx.se/docs/copyright.html) software library
- [Mongoose](http://code.google.com/p/mongoose/) software (distributed under the MIT License see terms)
- <sup>l</sup> JsonCpp software (distributed under the MIT License see [terms](http://jsoncpp.sourceforge.net/LICENSE))
- <sup>l</sup> [U-Boot](http://www.denx.de/wiki/U-Boot), a universal boot loader is used by the AKD PDMM and PCMM (distributed under the [terms](http://www.gnu.org/licenses/gpl-2.0.html) of the GNU General Public License). The U-Boot source files, copyright notice, and readme are available on the distribution disk that is included with the AKD PDMM and PCMM.

All other product and brand names listed in this document may be trademarks or registered trademarks of their respective owners.

### Disclaimer

The information in this document (Version M published on 6/19/2020) is believed to be accurate and reliable at the time of its release. Notwithstanding the foregoing, Kollmorgen assumes no responsibility for any damage or loss resulting from the use of this help, and expressly disclaims any liability or damages for loss of data, loss of use, and property damage of any kind, direct, incidental or consequential, in regard to or arising out of the performance or form of the materials presented herein or in any software programs that accompany this document.

All timing diagrams, whether produced by Kollmorgen or included by courtesy of the PLCopen organization, are provided with accuracy on a best-effort basis with no warranty, explicit or implied, byKollmorgen. The user releasesKollmorgen from any liability arising out of the use of these timing diagrams.

## <span id="page-2-0"></span>1 Table of Contents

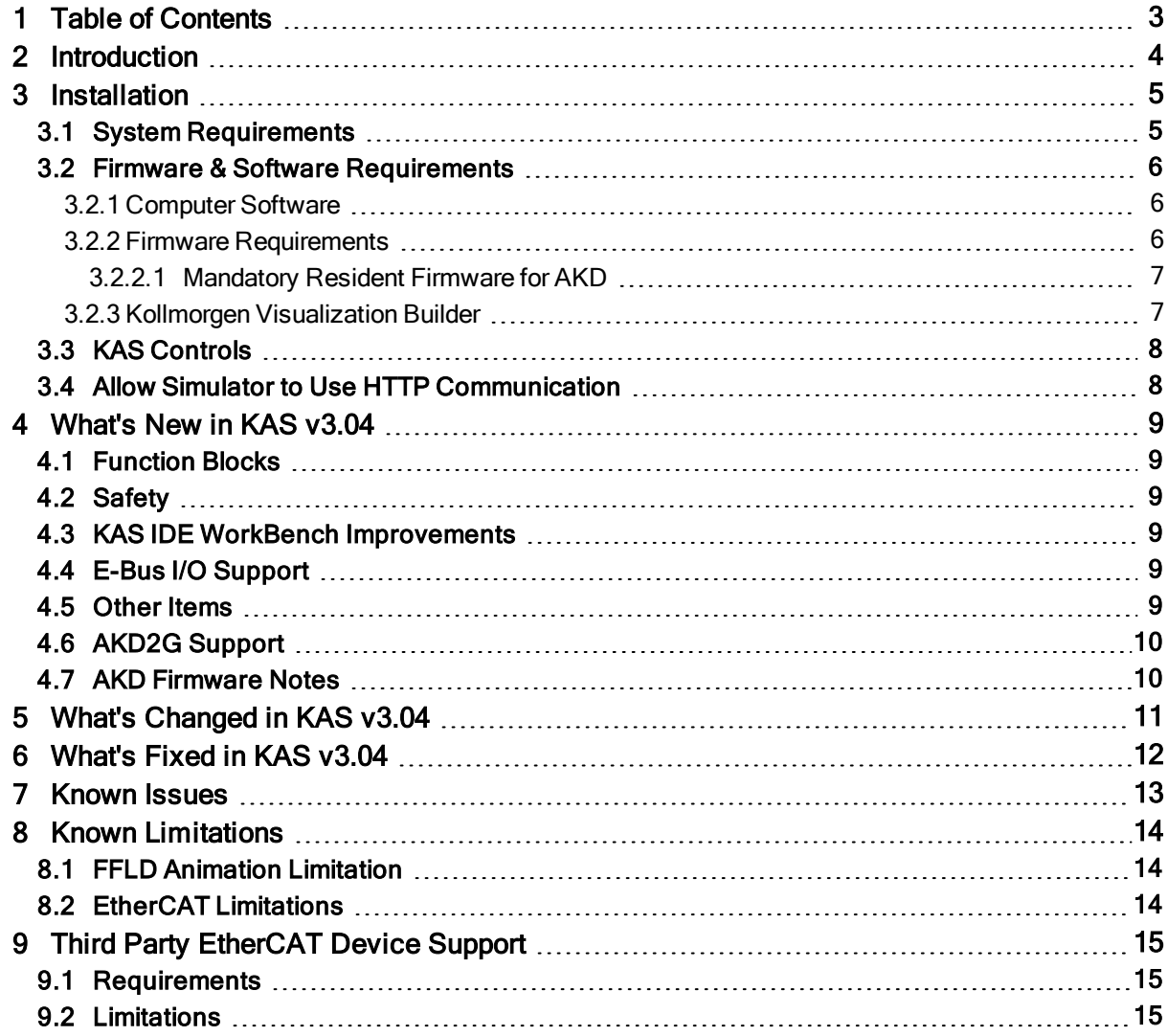

## <span id="page-3-0"></span>2 Introduction

Welcome to KAS v3.04! This release contains new features and many improvements. This document is intended to help existing users understand the differences between this and KAS v3.03. If you are new to KAS, we recommend that you start off with other documents, such as the Installation Guide.

This document has five sections:

- [Installation](#page-4-0) this section covers system requirements as well as provides firmware, software, and hardware information.
- What's New in KAS v $3.04$  an overview of new features.
- What's Changed in KAS  $v3.04 -$  this section discusses how this release may affect some of your older projects. It let's you know what to do when upgrading, especially if there is anything you need to be careful about.
- [What's](#page-11-0) Fixed in KAS v3.04 a list of issues addressed in this release.
- [Known](#page-12-0) Issues this section contains issues we are aware of, and methods for avoiding or working around them.

#### $\star$  TIP

We recommend that you visit the [Kollmorgen](http://kdn.kollmorgen.com/) Developer Network ("KDN"). KDN is an online resource which includes a knowledge base, provides access to downloads, and has a user community where you can get answers from peers and Kollmorgen employees, and make feature suggestions for KAS. Additionally, beta versions of the help are posted and are searchable. Stop by https://www.kollmorgen.com/developernetwork/, take a look around, and don't forget to register.

#### **NOTE**

This PDF contains links to the KAS help system, and as such works best when read from within the KAS IDE installation directory. Please be advised that the links to content will not work if the PDF is located somewhere other than (install directory)\Kollmorgen\Kollmorgen Automation Suite 3.04.x.x\Help\.

## <span id="page-4-0"></span>3 Installation

### <span id="page-4-1"></span>3.1 System Requirements

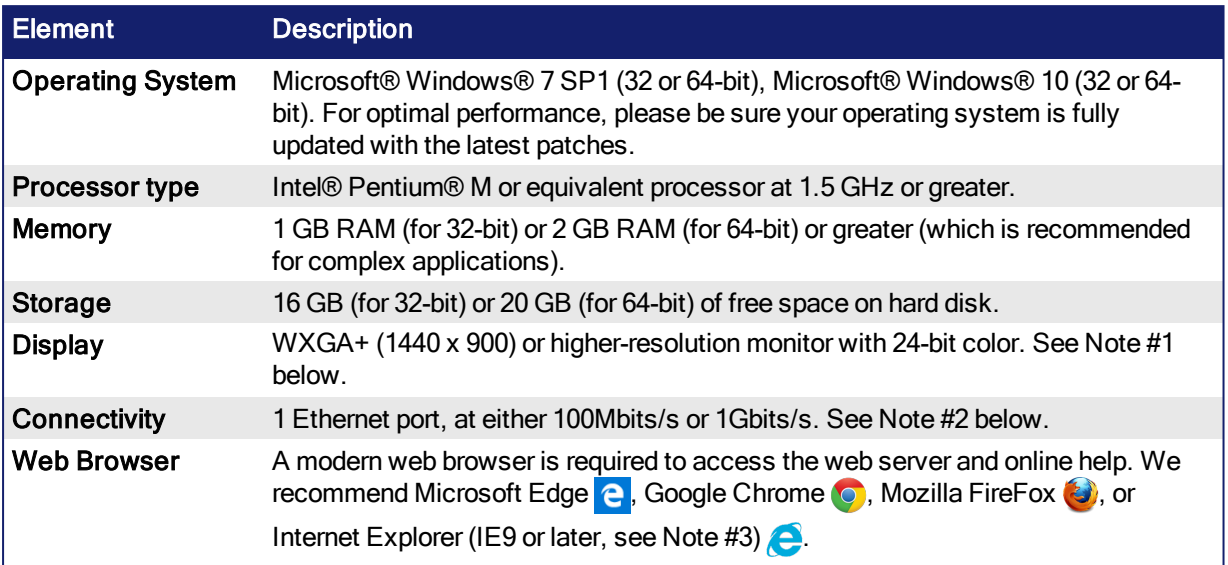

### **NOTE**

- 1. Better results are achieved with OpenGL and 3D cards.
- 2. A 100Mb network is required in order to allow the IDE to Runtime communication to work in all conditions. The AKDWorkBench AutoTuner and Scope both require 100Mb of bandwidth to function properly.
- 3. IE9 should be considered a minimum. Later versions of the browser are more compliant with web standards and afford better performance and compatibility.

#### $\star$  TIP

See the topic Connect [Remotely](http://webhelp.kollmorgen.com/kas3.03/Content/13.Troubleshoot/Connect_Remotely.htm) for information about the ports used by the KAS IDE which may need to be opened to support connecting from an external network.

### <span id="page-5-0"></span>3.2 Firmware & Software Requirements

KAS is comprised of several software components integrated together to provide a complete motion system. We recommend the following component software versions for best performance and compatibility.

### <span id="page-5-1"></span>3.2.1 Computer Software

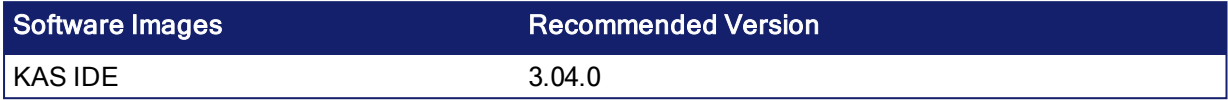

#### <span id="page-5-2"></span>3.2.2 Firmware Requirements

Controller Firmware to use with KAS version 3.04

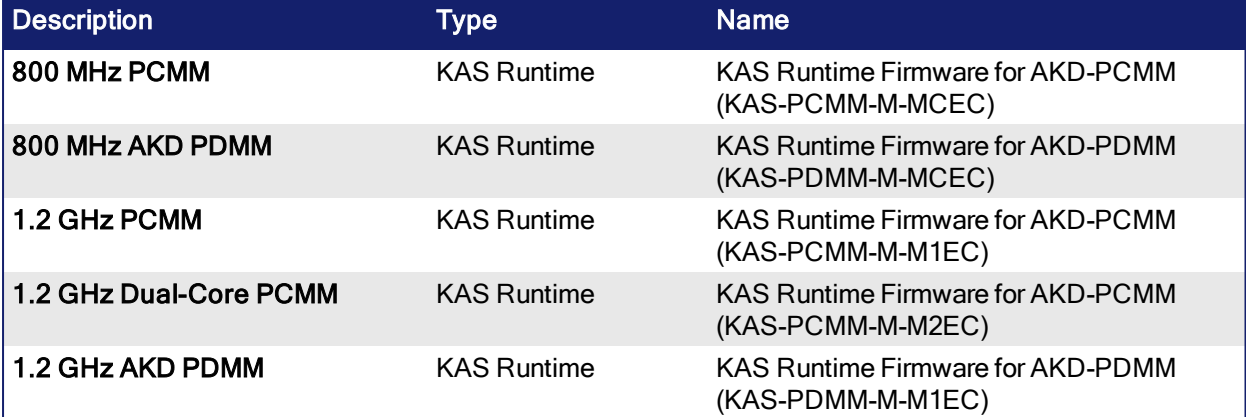

Supported drives include: AKD-M (AKD PDMM Drive), AKD2G, AKD-P (Motion Tasking Drive or Position Indexer), and AKD-C/-N. The recommended firmware version is dependent upon your drive's model and revision. Controller firmware is available on [KDN](https://kdn.kollmorgen.com/en-us/downloads?field_product_family_tid_selective%5B%5D=3016&field_category_tid_selective%5B%5D=21&title=).

#### Drive Firmware to use with version 3.04

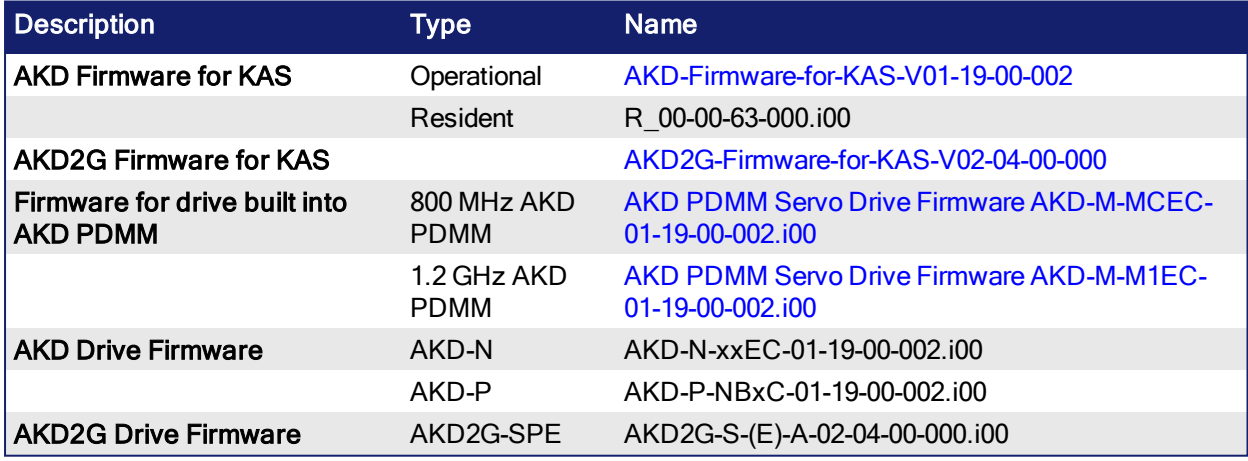

AKD and AKD2G firmware is available on [KDN](https://kdn.kollmorgen.com/en-us/downloads?field_category_tid_selective%5B%5D=21&field_version_tid_selective%5B%5D=3796&title=).

#### $\star$  TIP

Please be aware that you may get a F106 error after upgrading your AKD firmware. This indicates that nonvolatile parameters are not compatible between the two firmware versions. Resetting the drive to the default memory values using Parameter Load will fix this error.

#### $\star$  TIP

FBUS. PARAM05 bit 5 should be set to 0, which is the default value. This will prevent an error E33 and

EtherCAT not starting. If it is not set to the default, the rotary switch of the drive is used to set the EtherCAT Station Alias. This can conflict with the address that KAS is writing.

#### <span id="page-6-0"></span>3.2.2.1 Mandatory Resident Firmware for AKD

The recommended resident firmware is v63 (R\_00-00-63-000). The recommended resident firmware for AKD-C and AKD-N is v63 (R\_00-00-63-000). To reliably support the EtherCAT Firmware Download, the resident firmware must be at least version 35. Please contact [Kollmorgen](#page-15-0) for any AKD Drive with resident firmware lower than v35.

#### <span id="page-6-1"></span>3.2.3 Kollmorgen Visualization Builder

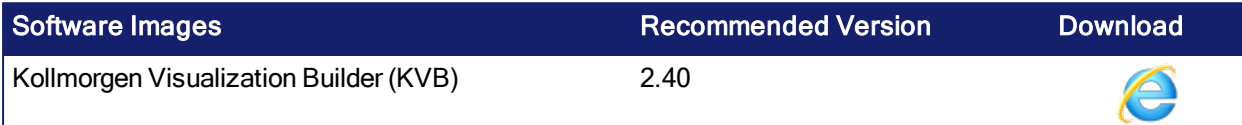

The new installation package contains both the IDE and runtime for TxC panels. The KVB ZIP file contains two different installers:

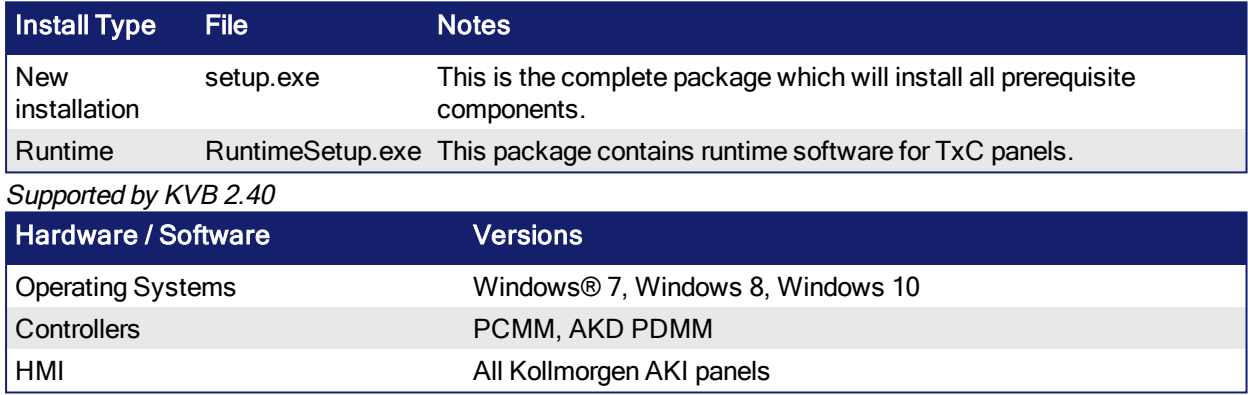

#### **NOTE**

The KAS IDE creates projects using KVB 2.0. When you open a version 2.0 project by double-clicking on it, KVB will upgrade the project to version 2.40.

## Project Conversion Project must be converted in order to be opened in this version of designer, this operation cannot be undone. Do you want to convert the project now?

#### *IMPORTANT*

KVB 1.2 projects are not compatible with KVB 2.x. An attempt to open a v1.2 project with v2.x will result in an alert message. If accessing v1.2 projects is important, we recommend keeping both versions installed on your system. New panels will automatically use KVB 2.0.

#### $\star$  TIP

If you have a KVB 1.2 project that needs to be updated in KVB 2.x, please contact Kollmorgen.

### <span id="page-7-0"></span>3.3 KAS Controls

KAS Runtime is compatible with, and has been verified with the following hardware models:

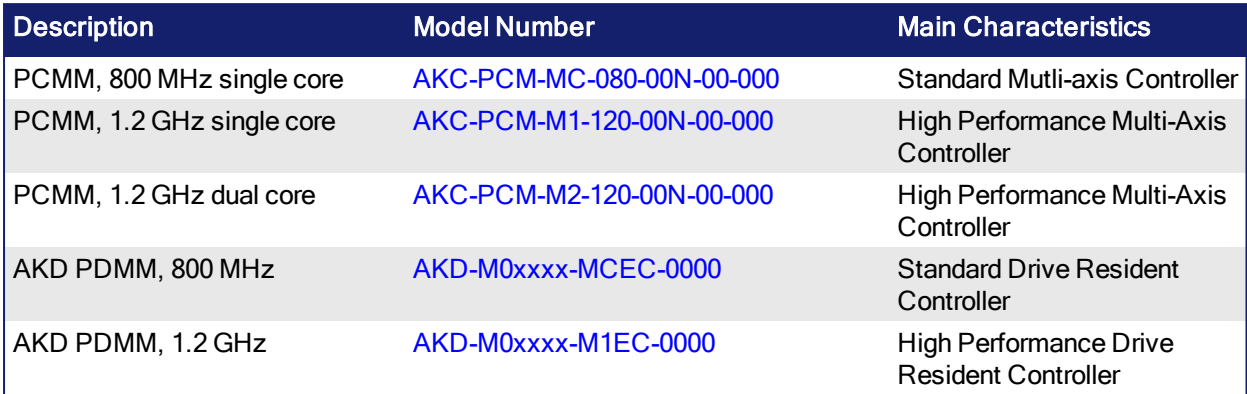

### <span id="page-7-1"></span>3.4 Allow Simulator to Use HTTP Communication

The Simulator needs to open HTTP ports to allow communication. The first time Simulator is run, Windows will prompt you to block or unblock the KAS application. You should allow access to all of these requests to ensure correct behavior.

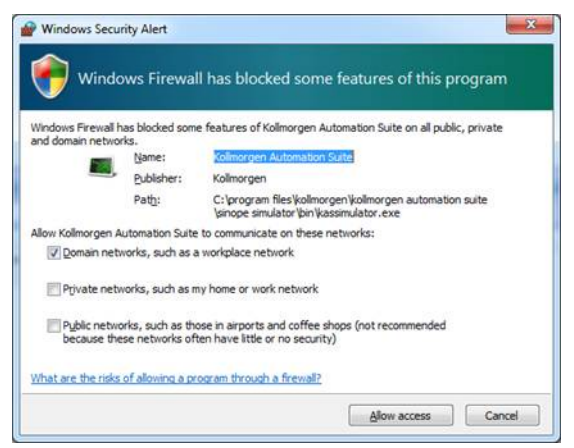

The Simulator uses port 80 for the web server. This communication channel is mandatory for Simulator to work properly. So please close any application, such as VOIP, that may use port 80 before starting Simulator.

For more information see Start [Simulator.](http://webhelp.kollmorgen.com/kas3.03/Content/5.UsingSim/Start Sim.htm)

## <span id="page-8-0"></span>4 What's New in KAS v3.04

KAS v3.04 introduces the following new features.

### <span id="page-8-1"></span>4.1 Function Blocks

- New function blocks have been added for TCP/IP communication. See TCP/IP Function Blocks for more information.
- The eipAdapter function block has been added to read adapter status bits.
- New file management function blocks have been created which run in background cycles. The existing file management function blocks have been deprecated. See File Management for more information.

### <span id="page-8-2"></span>4.2 Safety

The KAS IDE now supports using a BBH FSoE Master and SafePLC with an AKD2G with SMM.

- Support for BBH [SCU-1-EC.](http://www.bbh-products.de/products/product-details/scu-1-ec)
- Ability to map read-only variables to FSoE PDO objects.
- Add, Delete, Import, and Export SafePLC projects from the KAS IDE.
- Launch [SafePLC](http://www.bbh-products.de/products/tooling/safeplc�) directly from the KAS IDE.
- SafePLC project files are stored in KAS projects.

### <span id="page-8-3"></span>4.3 KAS IDE WorkBench Improvements

- When connecting, the view now provides a status during communication initialization.
- Visual in-progress indicators for navigation and view loading.
- Optimized command grouping for communication performance.
- The KAS IDE WorkBench internal behavior parameters have been adjusted for best performance across Ethernet with latencies up to 200 msec.

### <span id="page-8-4"></span>4.4 E-Bus I/O Support

- Support for the new Kollmorgen AKT2G E-Bus Coupler, Digital Input/Output Slices, and Analog Input/Output Slices.
- The IO tab views for the AKT2 I/O Slices support PLC variable mapping. Presently, the basic digital and analog input/output variable mapping are supported with IO tab views. The Analog I/O views do not support offset and gain parameters yet.

### <span id="page-8-5"></span>4.5 Other Items

- DriveParamStrRead is added to read a drive parameter string, which is useful for AKD2G fault strings.
- Multi-select PDO objects for mapping to variables. See Map PLC Variable to PDO Object.
- PLCopen User Units Parameters: There are new axis parameter identifiers for the User Units (UU) numerator () and denominator (FBU): MC\_AXIS\_PARAM\_UU\_FB\_RATIO\_NUM and MC\_AXIS PARAM\_UU\_FB\_RATIO\_DEN. Additionally, there is a new axis parameter to read the UU/FBU ratio -  $\overline{MC}$   $\overline{AXIS}$  PARAM UU FB RATIO. For more details, please see the table in Axis Parameters.
- Manually adding an EtherCAT device uses the latest revision by default.
- Auto-complete opening parentheses in the ST Editor.

### <span id="page-9-0"></span>4.6 AKD2G Support

This release of KAS supports the AKD2G drives. This release supports:

- Both single and dual-axis models
- Functional Safety Option  $#1, #2,$  and  $#3$

#### Limitations:

- SMM basic and advanced support is available. Only Workbench safety parameter modules are supported with the BBH SCU-EC1.
- The KAS IDE drive status bar cannot detect if AKD2G is active or inactive in pre-op mode. This feature will be available in a future AKD2G for KAS firmware release.

#### *O IMPORTANT*

If you are upgrading an application from v2.12 (or older) and switching from AKD to AKD2G drives, or from a single-core PCMM to a dual-core PCMM, you need to update the sub-programs from UDFBs. The subprograms need to be recreated to support the new devices.

### <span id="page-9-1"></span>4.7 AKD Firmware Notes

- The AKD Firmware v1-16 (and higher) supports a new drive parameter, ECAT.LEGACYREV, to enable a backwards compatibility RevisionNo (0x2). By default, AKD-Series drives will ship with the latest production release firmware, with ECAT.LEGACYREV = 1, for backwards compatibility.
- The AKD Firmware version 1-16 (and higher) supports a 3rd FMMU if the ECAT.LEGACYREV = 0. The advantage of using a 3rd FMMU is 30% performance improvement with the KAS IDE embedded Workbench communication.
- EtherCAT RevisionNo: EtherCAT provides an optional field to identify a vendor specific RevisionNo for a device and a field to specify the logic to CheckRevisionNo for device compatibility. The KAS IDE and Runtime supports multiple RevisionNos for the same Vendor/ProductID. In previous KAS versions, the EtherCAT initialization would generate a device mismatch error, if the device's RevisionNo and the project's RevisionNo did not match. If the device's ESI file does not specify the CheckRevisionNo logic, then by default the KAS Runtime will allow any RevisionNo at EtherCAT initialization. Also, the IDE will allow you to map physical devices to project devices with different RevisionNos and keep the project device configurations.
- Limitation: The CheckRevisionNo options "equal or greater than" (EQ\_OR\_G, LW\_EQ\_HW\_EQ\_OR G, and HW\_EQ\_LW\_EQ\_OR\_G) are not supported. They will be evaluated as "equal" (EQ).

## <span id="page-10-0"></span>5 What's Changed in KAS v3.04

The following changes have been implemented for this release.

- Axes Groups: The PLCopen code generated from the IDE project tree axes group(s) will no longer automatically enable each axes group. Your PLC application code must enable an axes group before using it. For more details see MC\_GrpEnable.
- Improved Input (Tx) PDO Latency with AKD and AKD2G: The latency for drive inputs -> controller has been reduced by 1/2 EtherCAT cycle for the AKD and AKD2G drives. If you are upgrading from a previous release, you may need to adjust controller parameters that use actual position or time-based capture for optimum performance. For more details, please see Tuning Controller Performance for EtherCAT Communication Latency.
- Save As... project upgrade prompt: If you open a v3.02 (or older) project containing PLCopen axes, the KAS IDE will prompt to create a backup copy of the project file before upgrading your project. KAS IDE versions 3.02 (or older) cannot translate PLCopen Axes or Axes Groups with KAS projects from KAS IDE v3.03 (or higher). Making a backup copy of a project before upgrading to v3.03 (or higher) is recommended. For more details, see KAS IDE to Project File Compatibility.
- Deprecated File Management Functions: The existing file management functions could block PLC cycles and have been deprecated. See \*DEPRECATED\* File Management Functions for a list of the new and old functions.

## <span id="page-11-0"></span>6 What's Fixed in KAS v3.04

#### Items fixed by KAS v3.04

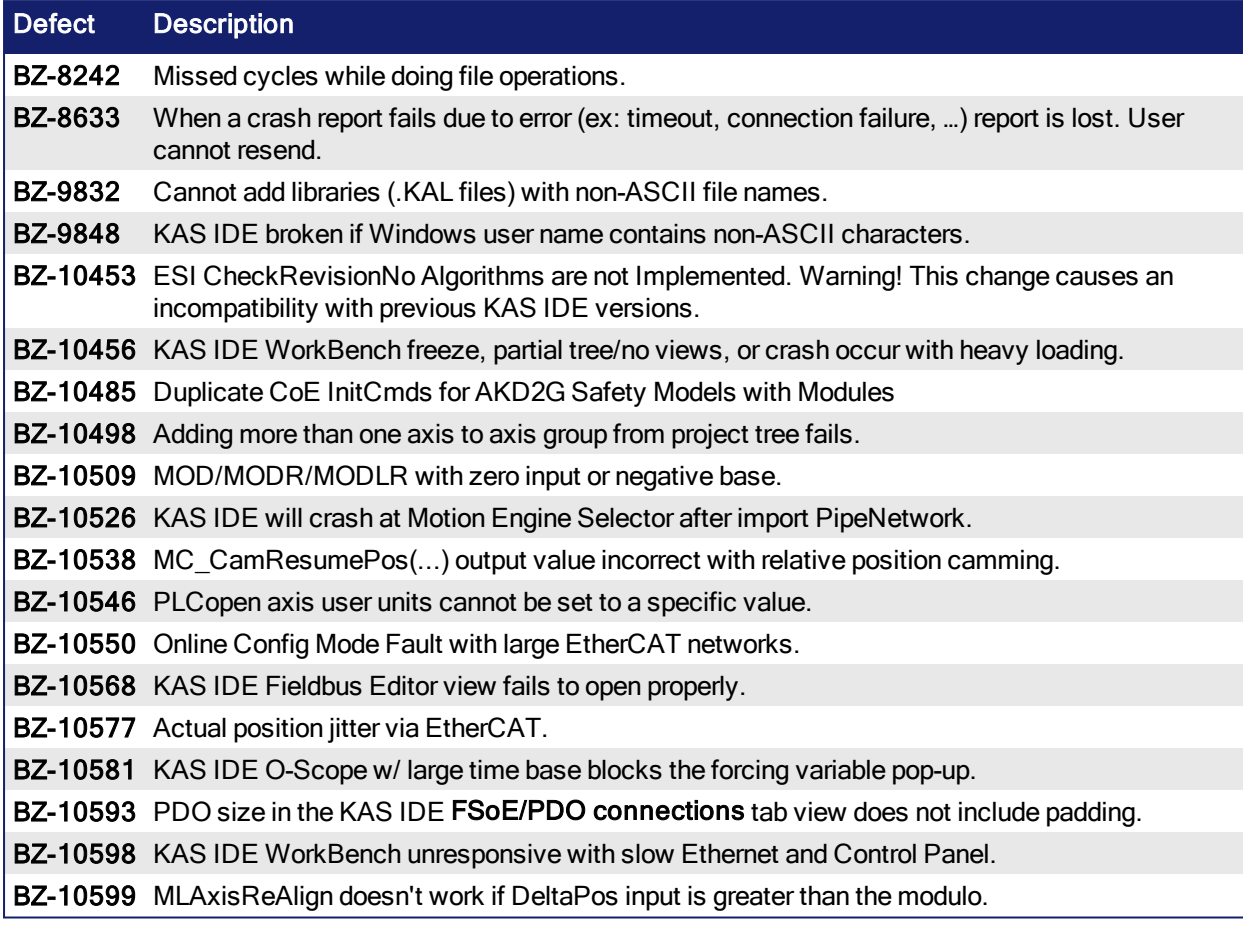

## <span id="page-12-0"></span>7 Known Issues

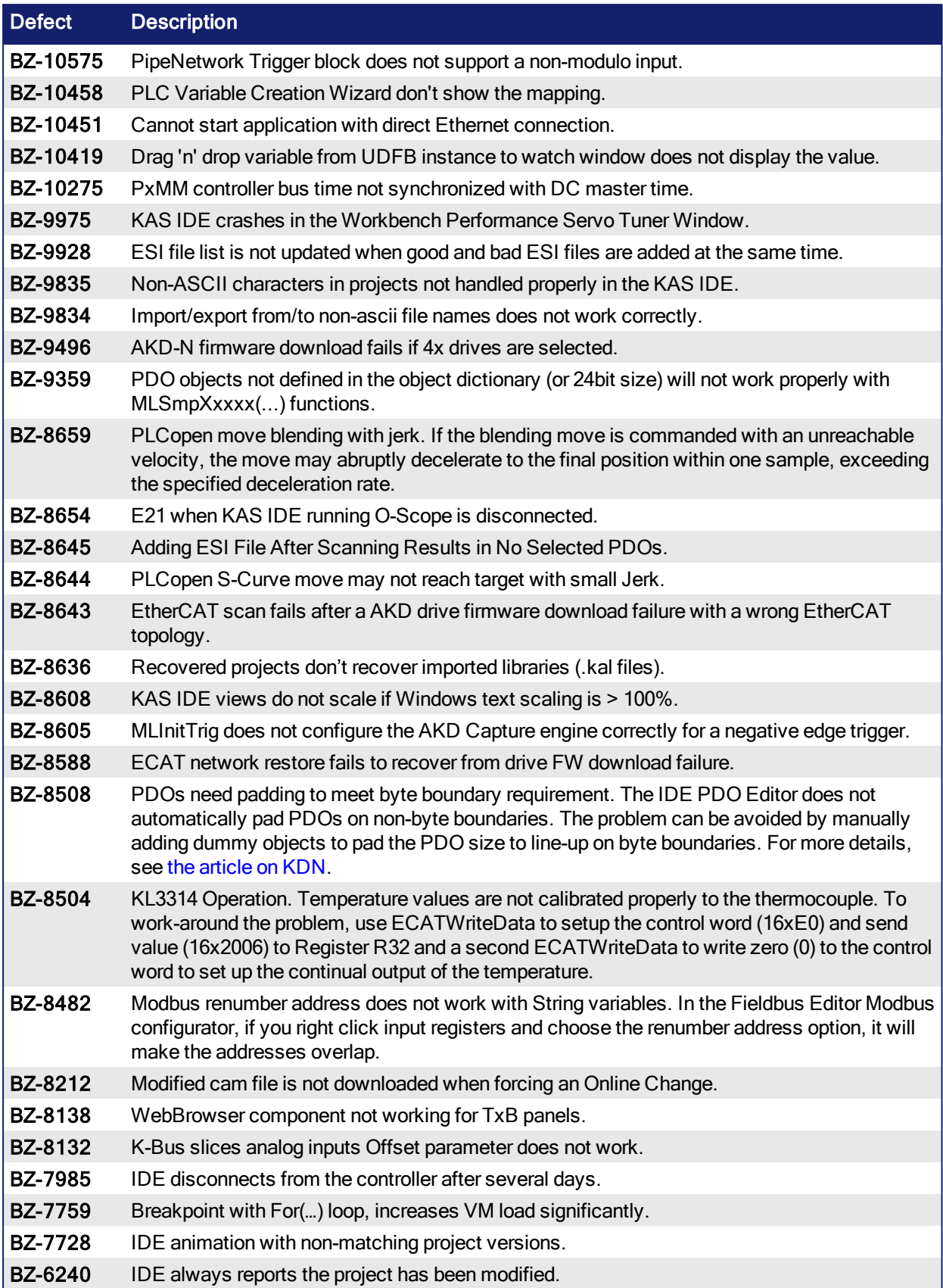

## <span id="page-13-0"></span>8 Known Limitations

- The KAS IDE drive status bar cannot detect if an AKD2G is active or inactive while in pre-op mode. This feature will be available in a future firmware release.
- Only WorkBench safety parameter modules ae supported with the BBH SCU-EC-1.
- The undo action is not possible for all operations.
- Find/Search/Replace function: Search & Replace function is not supported in Pipe Network. Search and replace for HMI are supported only with local CTRL+F.
- In SFC programs, breakpoints can only be set on transitions (i.e. in First Level diagram), and not in steps or conditions. With a breakpoint set on transition, you can debug cycle by cycle.
- SFC programs are limited to 64kByte size due to the bytecode engine. If the SFC program exceeds 64kBytes, the compiler will generate a warning message: Warning: limit is 64KB!
- <sup>l</sup> Plugging the EtherCAT cable to the OUT port is not detected and is not reported as an error.
- <sup>l</sup> PLC Variable mapping: each PLC variable can be mapped to an EtherCAT IO and exclusively to:
	- Modbus for an HMI
	- Or to an PDMM Onboard IO
	- Or to an external driver

For example, a PLC variable cannot be mapped to Modbus and Onboard PDMM IO at the same time.

### <span id="page-13-1"></span>8.1 FFLD Animation Limitation

The animation of FFLDs defined as UDFBs has a limitation where connected rails are not being animated. This is not the case when FFLDs are defined as programs or subprograms.

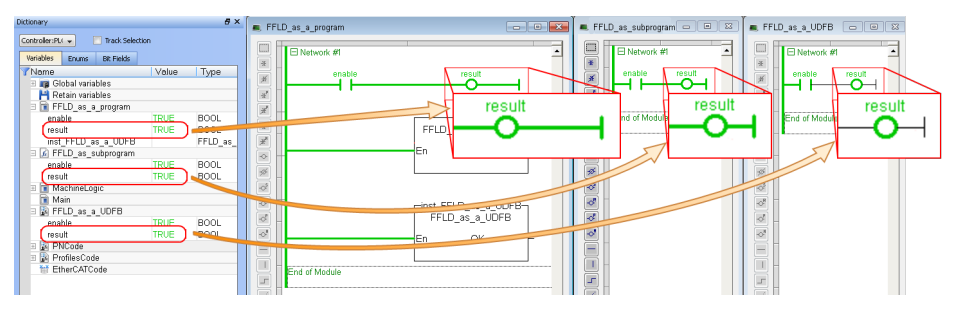

### <span id="page-13-2"></span>8.2 EtherCAT Limitations

- Cabling: Plugging the EtherCAT cable from an OUT port to an OUT port is not detected and not reported as an error.
- **External EtherCAT Configuration:** If an external EtherCAT XML file needs to be used, the file  $AKD$ for-KAS.xml should be used as the ESI file for AKD. This ensures proper operation with KAS. It can be found at

C:\Users\<user.name>\AppData\Local\Kollmorgen\KAS\Astrolabe\ESI\.

## <span id="page-14-0"></span>9 Third Party EtherCAT Device Support

This section summarizes the known capabilities and limitations with KASsupport for 3rd party EtherCAT devices:

### <span id="page-14-1"></span>9.1 Requirements

- All 3rd party devices must have an ESI file containing the device information, features, and settings.
- MDP devices must support automatic module discovery at EtherCAT network scan.

### <span id="page-14-2"></span>9.2 Limitations

- KAS may not discover MDP fieldbus gateway devices that require MDP gateway profiles, implemented to the ETG 5001.3 specification. This includes gateway protocols: CAN, CANopen, DeviceNet, Interbus, and IO Link.
- PDO upload is not supported.
- Manual slot configuration is not supported with MDP devices.
- IAI RCON/MCON Gateways (RCGW-ECT) may fail to reach op-mode with specific EtherCAT network topologies. The RCGW-ECT may generate a CoE emergency message. These gateways are presently not supported.

#### <span id="page-15-0"></span>About KOLLMORGEN

Kollmorgen is a leading provider of motion systems and components for machine builders. Through worldclass knowledge in motion, industry-leading quality and deep expertise in linking and integrating standard and custom products, Kollmorgen delivers breakthrough solutions that are unmatched in performance, reliability and ease-of-use, giving machine builders an irrefutable marketplace advantage.

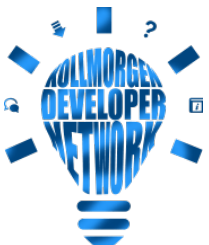

Join the [Kollmorgen](http://kdn.kollmorgen.com/) Developer Network for product support. Ask the community questions, search the knowledge base for answers, get downloads, and suggest improvements.

#### North America KOLLMORGEN

201 West Rock Road Radford, VA 24141, USA

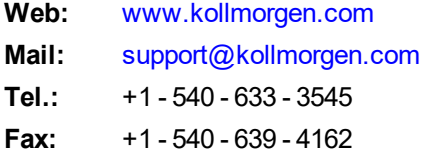

### Europe

KOLLMORGEN Europe GmbH Pempelfurtstr. 1 40880 Ratingen, Germany

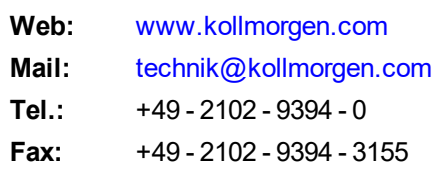

#### South America **KOLLMORGEN**

Avenida João Paulo Ablas, 2970 Jardim da Glória, Cotia – SP CEP 06711-250, Brazil

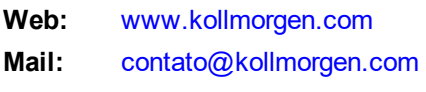

**Tel.:**  +55 11 4615-6300

#### China and SEA KOLLMORGEN

Room 302, Building 5, Lihpao Plaza, 88 Shenbin Road, Minhang District, Shanghai, China.

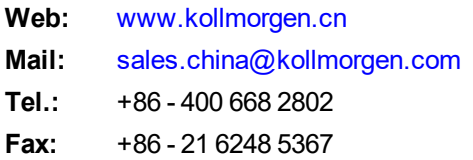